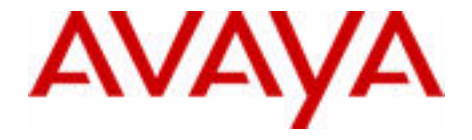

# Telephone Features User Guide

Avaya Business Communications Manager

Document Status: **Standard** Document Version: **02.02** Document Number: **NN40170-101** Date: **October 2010**

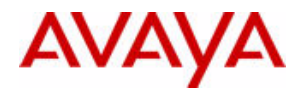

### © 2010 Avaya Inc. All Rights Reserved.

### **Notices**

While reasonable efforts have been made to ensure that the information in this document is complete and accurate at the time of printing, Avaya assumes no liability for any errors. Avaya reserves the right to make changes and corrections to the information in this document without the obligation to notify any person or organization of such changes.

### **Documentation disclaimer**

Avaya shall not be responsible for any modifications, additions, or deletions to the original published version of this documentation unless such modifications, additions, or deletions were performed by Avaya. End User agree to indemnify and hold harmless Avaya, Avaya's agents, servants and employees against all claims, lawsuits, demands and judgments arising out of, or in connection with, subsequent modifications, additions or deletions to this documentation, to the extent made by End User.

### **Link disclaimer**

Avaya is not responsible for the contents or reliability of any linked Web sites referenced within this site or documentation(s) provided by Avaya. Avaya is not responsible for the accuracy of any information, statement or content provided on these sites and does not necessarily endorse the products, services, or information described or offered within them. Avaya does not guarantee that<br>these links will work all the time and has no control over the availability of the linked

### **Warranty**

Avaya provides a limited warranty on this product. Refer to your sales agreement to establish the terms of the limited warranty. In addition, Avaya's standard warranty language, as well as information regarding support for this product, while under warranty, is available to Avaya customers and other parties through the Avaya Support Web site: http://www.avaya.com/support Please note that if you acquired the product from an authorized reseller, the warranty is provided to you by said reseller and not by Avava.

### **Licenses**

THE SOFTWARE LICENSE TERMS AVAILABLE ON THE AVAYA WEBSITE, HTTP://SUPPORT.AVAYA.COM/ LICENSEINFO/ ARE APPLICABLE TO ANYONE WHO DOWNLOADS, USES AND/OR INSTALLS AVAYA SOFTWARE, PURCHASED FROM AVAYA INC., ANY AVAYA AFFILIATE, OR AN AUTHORIZED AVAYA RESELLER (AS APPLICABLE) UNDER A COMMERCIAL AGREEMENT WITH AVAYA OR AN AUTHORIZED AVAYA RESELLER. UNLESS OTHERWISE AGREED TO BY AVAYA IN WRITING, AVAYA DOES NOT EXTEND THIS LICENSE IF THE SOFTWARE WAS OBTAINED FROM ANYONE OTHER THAN AVAYA, AN AVAYA AFFILIATE OR AN AVAYA AUTHORIZED RESELLER, AND AVAYA RESERVES THE RIGHT TO TAKE LEGAL ACTION AGAINST YOU AND ANYONE ELSE USING OR SELLING THE SOFTWARE WITHOUT A LICENSE. BY INSTALLING, DOWNLOADING OR USING THE SOFTWARE, OR AUTHORIZING OTHERS TO DO SO, YOU, ON BEHALF OF YOURSELF AND THE ENTITY FOR WHOM YOU ARE INSTALLING, DOWNLOADING OR USING THE SOFTWARE (HEREINAFTER REFERRED TO INTERCHANGEABLY AS "YOU" AND "END USER"), AGREE TO THESE TERMS AND CONDITIONS AND CREATE A BINDING CONTRACT BETWEEN YOU AND AVAYA INC. OR THE APPLICABLE AVAYA AFFILIATE ("AVAYA").

### **Copyright**

Except where expressly stated otherwise, no use should be made of the Documentation(s) and Product(s) provided by Avaya. All content in this documentation(s) and the product(s) provided by Avaya including the selection, arrangement and design of the content is owned either by Avaya or its licensors and is protected by copyright and other intellectual property laws including the sui generis rights relating to the protection of databases. You may not modify, copy, reproduce, republish, upload, post, transmit or distribute in any way any content, in whole or in part, including any code and software. Unauthorized reproduction, transmission, dissemination, storage, and or use without the express written consent of Avaya can be a criminal, as well as a civil offense under the applicable law.

### **Third Party Components**

Certain software programs or portions thereof included in the Product may contain software distributed under third party agreements ("Third Party Components"), which may contain terms that expand or limit rights to use certain portions of the Product ("Third Party Terms"). Information regarding distributed Linux OS source code (for those Products that have distributed the Linux OS source code), and identifying the copyright holders of the Third Party Components and the Third Party Terms that apply to them is available on the Avaya Support Web site: http://support.avaya.com/Copyright.

### **Trademarks**

*The trademarks, logos and service marks ("Marks") displayed in this site, the documentation(s) and product(s) provided by Avaya are*  the registered or unregistered Marks of Avaya, its affiliates, or other third parties. Users are not permitted to use such Marks without<br>prior written consent from Avaya or such third party which may own the Mark. Nothing *and product(s) should be construed as granting, by implication, estoppel, or otherwise, any license or right in and to the Marks without the express written permission of Avaya or the applicable third party.* Avaya is a registered trademark of Avaya Inc. All non-Avaya trademarks are the property of their respective owners.

### **Downloading documents**

For the most current versions of documentation, see the Avaya Support. Web site: http://www.avaya.com/support

### **Contact Avaya Support**

Avaya provides a telephone number for you to use to report problems or to ask questions about your product. The support telephone number is 1-800-242-2121 in the United States. For additional support telephone numbers, see the Avaya Web site: http:// www.avaya.com/support

## **Telephone button icons**

Use this guide as a quick reference for accessing the features of your telephone. More application-specific feature information is available in the following documents:

- Avaya Call Pilot ManagerTelephone Administration Guide for Voicemail features
- Avaya Contact Center Telephone Administration Guide for Call Center features
- Avaya System-wide Call Appearance (SWCA) Feature Card for SWCA features
- Hospitality Feature Card for Hospitality features
- Avaya Meet-Me Conferencing User Guide for instructions on using the Meet-Me Conferencing feature
- Avaya Find Me/Follow Me User Guide for instructions on using the Find Me/Follow Me feature

Your system administrator can inform you if any of these features are not available on your telephone.

To access the features of your telephone, you will need to use the Feature button. Some models of phone include a Feature button, while other models use a different label. On digital phones, the Feature button is labelled as the Services key or by a small globe icon. Other telephone models have different icons, or they show the word Feature above a display key. Refer to the user guide for the specific telephone model for more information.

This book uses **FEATURE** to indicate pressing the Feature key is required before entering a feature code. The table below shows which buttons to use on the different types of Avaya telephones. Refer to each user card for specific details about each type of telephone.

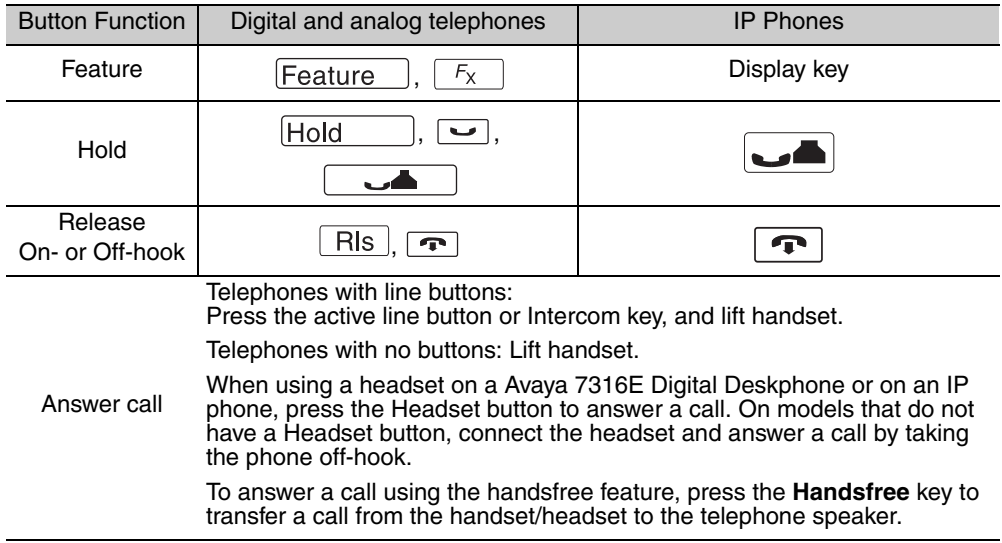

### Soft Keys Telephones with displays have softkeys located directly under the display. The softkey labels are be shown in the telephone display. The Softkey labels and functions change depending on the telephone model and, the operation being performed.

### **Symbols used in this guide:**

This guide uses the following labels to indicate each type of configuration button:

- **FEATURE** indicates pressing the Feature key
- **HOLD** indicates pressing the Hold key (or equivalent)
- **RLS** indicates pressing the Release key (or equivalent)

The following symbols are used to indicate different types of phones. Within the text, the symbols indicate features that are not supported, or that require different actions than the standard digital phones:

### \* indicates Avaya 7000 and Avaya 7100 Digital Deskphones and the Avaya IP Phones

Note: If your telephone does not have access to all the features listed in this guide, then either your telephone does not support the feature, or the feature has not been enabled on your telephone. Your system administrator can provide details.

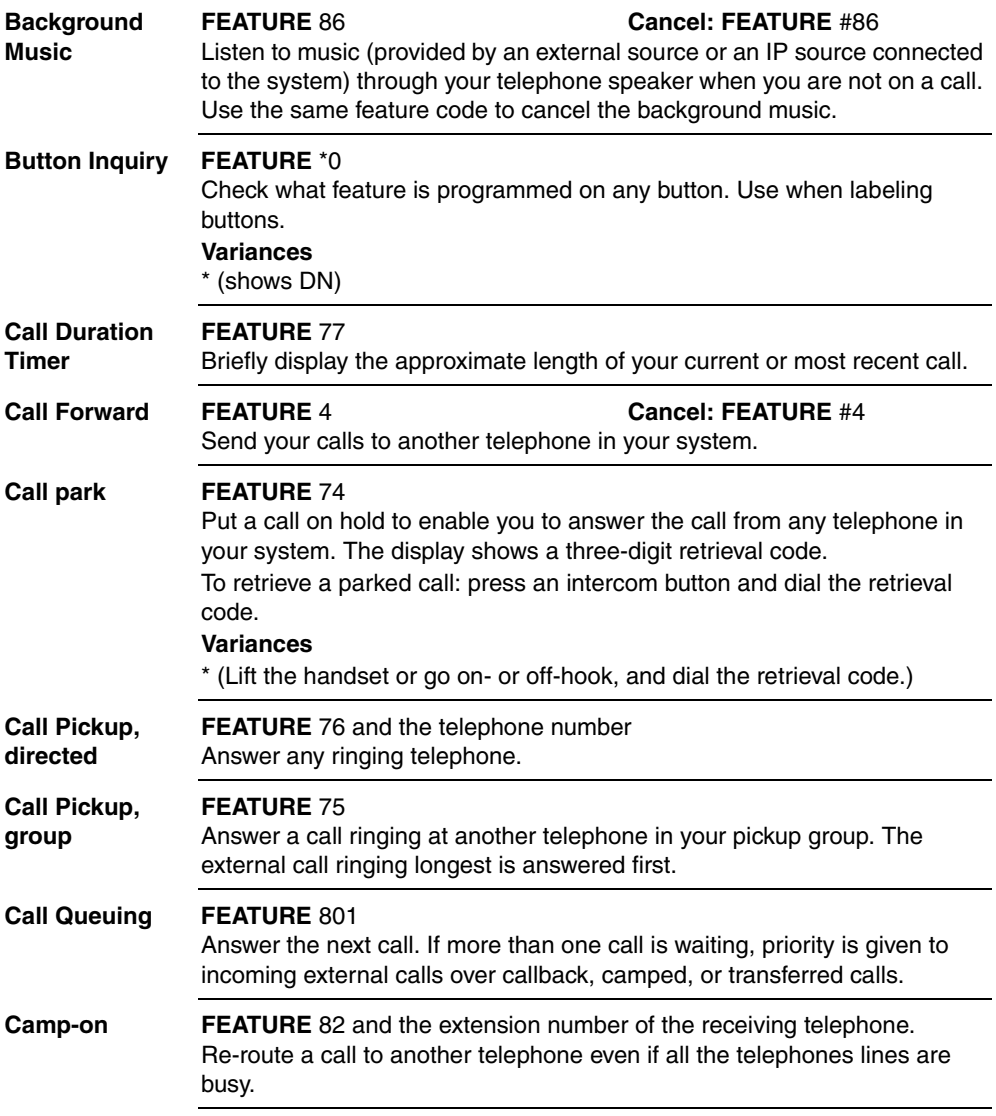

### **Class of Service FEATURE** 68 plus COS password

**password** Change the dialing filters on a line or telephone, or gain external access to your system. Dialing filters determine which numbers you can dial. The COS password is provided by your System Administrator to change your Class of Service.

### **Conference FEATURE** 3

### **Establish a three-party conference call.**

- 1. Make or answer the first call.
- 2. Put the first call on hold.
- 3. Make or answer the second call.
- 4. After the second call is connected, press **FEATURE** 3.
- 5. Press the line or intercom button of the first held call.
- 6. Press **RLS** to end the conference call.

### **Variances**

\*(Step 5 not required)

### **Establish a multi-party conference call (4 or more people; maximum 18).**

- 1. Follow the steps to establish a three-party conference call.
- 2. Press the **Newcall** softkey, or press **FEATURE** 807. You can also use the Intercom key if your set has one.
- 3. After the fourth call is answered, press **FEATURE** 3, and press the held line.
- 4. Put the fourth call on hold and repeat steps 2 and 3 to add more calls to the conference.
- 5. Press **RLS** to end the conference call.

### **To remove yourself from a conference permanently (unsupervised conference):**

### Press **FEATURE** 70.

The other two callers remain connected. (Some external lines may not support this feature.)

### **To put a conference on hold:**

Press **HOLD**. The other callers can still talk to each other.

### **To split a conference:**

Press the line or intercom button of one caller to consult privately while the other caller is on hold.

**Note**: This feature is not available for multi-party conference calls.

### **To re-establish the conference:** Press **FEATURE** 3**.**

### **To disconnect one party:**

- 1. Press the line or intercom button for the caller you want to disconnect.
- 2. Press **RLS**.
- 3. Press the line or intercom button to resume your conversation with the other caller.

### **To independently hold two calls:**

1. Press the line or intercom button of the first caller.

2. Press **HOLD**. The second caller is automatically put on hold.

**Note**: This feature is not available for multi-party conference calls.

### **To re-establish the conference:**

- 1. Retrieve one call from hold.
- 2. Press **FEATURE** 3.
- 3. Retrieve the second call from hold.

## **To send Hookswitch or DTMF during a conference call:**

Either system telephone engaged in a three-way conference call over a Network CLID or DS trunk can issue a hookswitch or DTMF dialing request without leaving the conference, if the feature is enabled.

**Note:** This feature is not available for Avaya 20xx series IP Deskphones.

- To hear DTMF tones on these telephones during dial, activate Long Tones (**FEATURE** 808).
- To conference in another party through the trunk, use **Link** (**FEATURE** 71)

**Contrast adjustment FEATURE** \*7 plus a number from 1 to 9 to adjust the display contrast. Press **HOLD** to set your choice.

## **Dialing modes FEATURE** \*82

Use the following steps to choose one of three modes of dialing listed:

- 1. Press **FEATURE** \*82.
- 2. Press # to select the mode.
- 3. Press **HOLD** to store the mode.

**Standard Dial:** Select a line, then dial the number. (Standard Dial is always available, even when another dialing mode is selected.) **Automatic Dial:** Dial the number without choosing a line button first. Your prime line is selected automatically for the call.

**Pre-Dial:** Dial the number, then press a line button to place the call. Edit the number by pressing the volume bar before placing the call.

## **Do Not Disturb FEATURE** 85 **Cancel: FEATURE** #85

When you are not on a call, prevent all incoming calls, except priority calls, from ringing at your telephone. When you are on a call, block an incoming priority call.

## **Find Me/Follow FEATURE** 960

**Me**

**Group Listening** With Find Me/Follow Me, you can pick up a call either at your primary extension (your desk phone for example) or at one of the five external destinations, such as a cell phone, your home phone, or another phone. When you answer the call at one destination the other alerting calls are disconnected. By doing this, the Find Me/Follow Me feature reduces the chance of missed calls. You can then transfer the answered call back and forth between your desk phone and other devices in your list of Find Me/Follow Me external destinations.

## **Transferring a call from the primary extension to an external destination number:**

If you have answered a call on your primary extension, you can transfer it to a configured external destination number at any time during the duration of the call.

1. Press **Feature** 960.

Your configured external destination numbers ring.

2. Pick up the call on the desired set. Outgoing calls sent from Find Me/ Follow Me, as well as the current call to the primary extension, are disconnected. The call continues on the current set.

**Note**: If you are using an analog set, press **Link \*960.**

## **Transferring a call from an external destination number to the primary extension:**

On your primary extension, press **Feature** 960. Find Me/Follow Me pulls the call back to your primary extension. The call

disconnects from the previous extension.

**Note**: If you are using an analog set, press **Link \*960.**

## **FEATURE** 802 **Cancel: FEATURE** #802

Use both the handset and speaker while you are on a call. To avoid electronic feedback, keep the handset away from the speaker during the call, and press **RLS** to hang up.

**Note:** This feature is not available for phase 2 IP Phones or on models Avaya 1120E IP Deskphone and Avaya 1140E IP Deskphone.

## **Variances**

\* (not available)

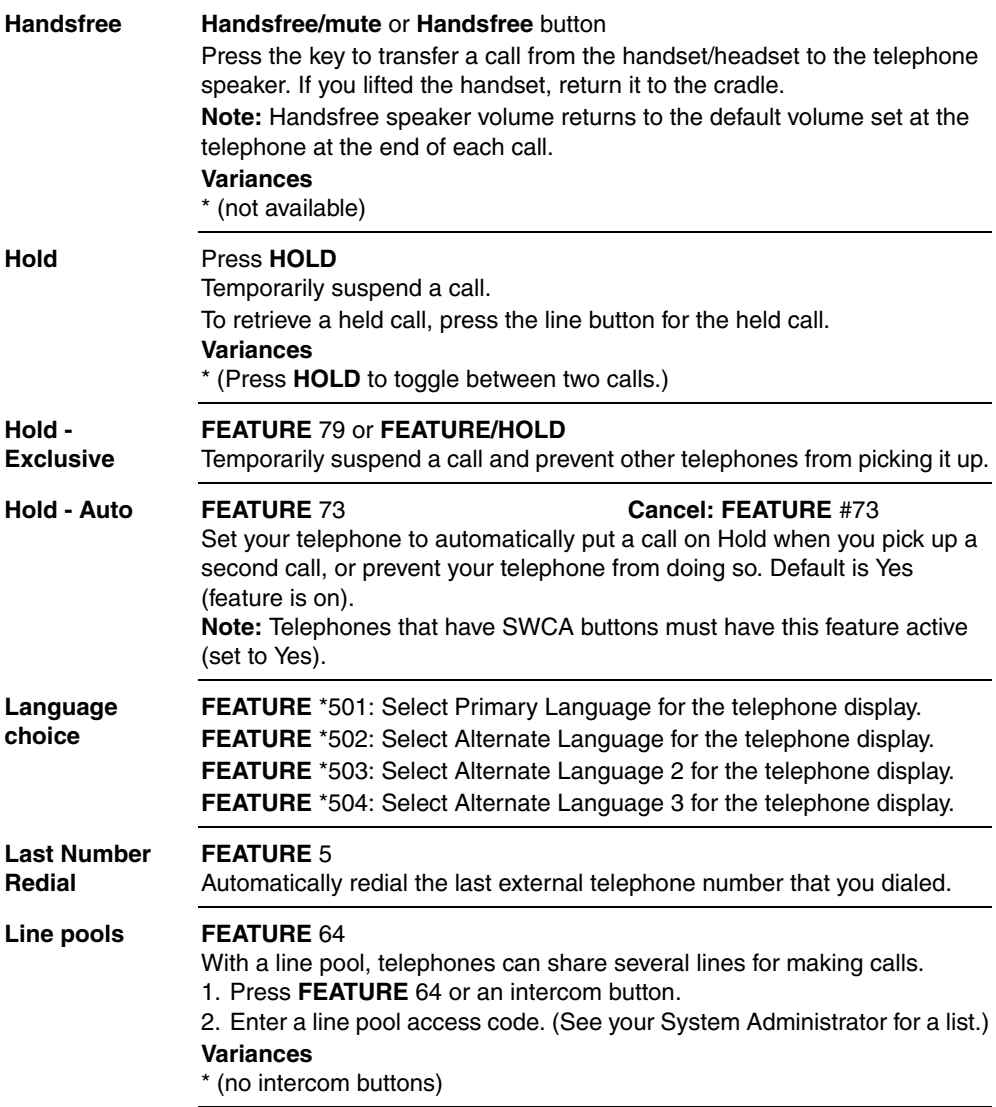

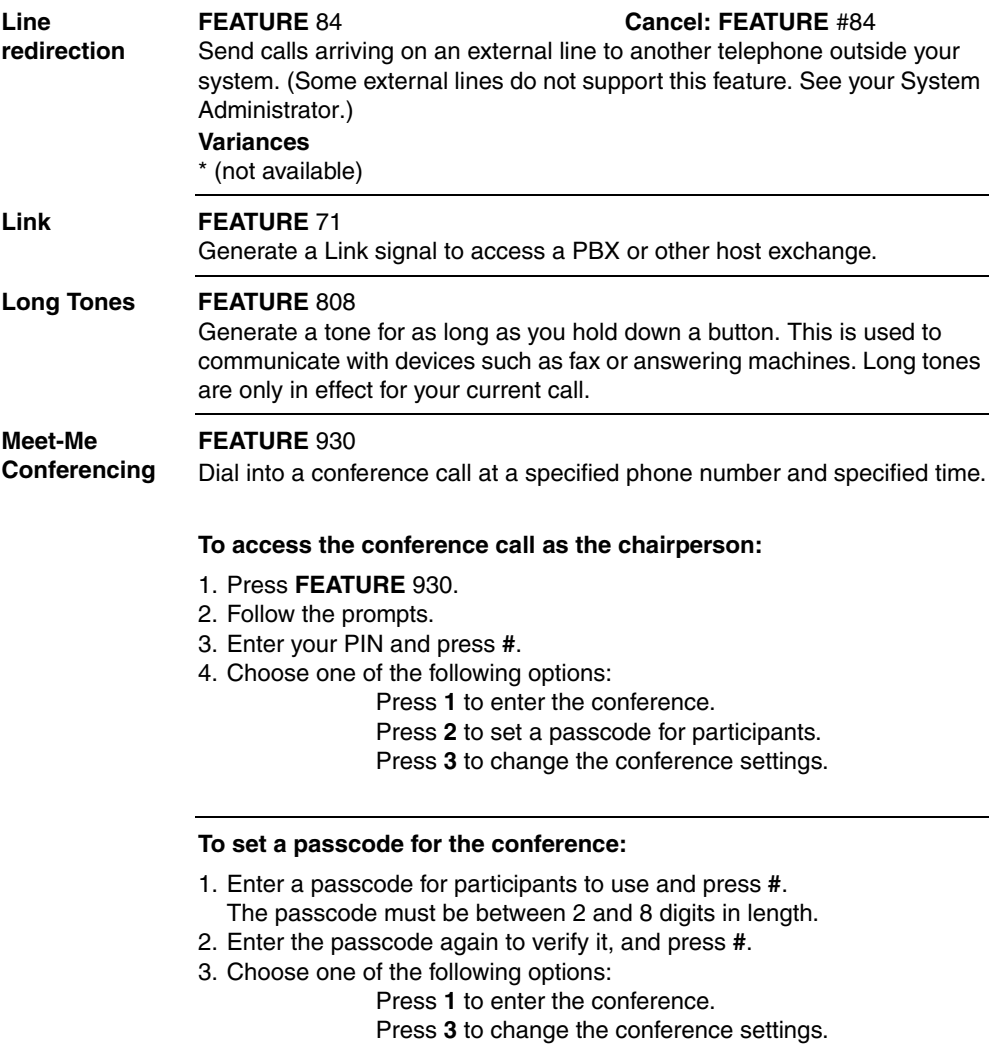

### **To configure conference settings:**

- 1. To change conference settings, press **2**.
- 2. To permit QuickStart, press **1**. Otherwise, press **#**.

If you press **1**, future conferences will start when the participants arrive.

If you press **#**, future conferences will start when the chairperson arrives.

**Note:** When you enable the QuickStart feature on a Meet Me Conferencing bridge that external conference participants can access by using a 1-800 number, there is a risk that your company can incur unauthorized toll charges. To avoid this type of fraud, do not enable the QuickStart feature on a conference bridge that can be accessed with a 1-800 number.

3. Configure how the conference will end:

To allow the conference to continue after you disconnect, press **1**. To terminate the conference when you disconnect, press

**#**.

## **To access the conference call as a participant:**

- 1. Press **FEATURE** 930.
- 2. If prompted, say your name.
- 3. If prompted, enter the passcode.

For more information about using the Meet-Me Conferencing feature, see the *Meet-Me Conferencing User Guide*.

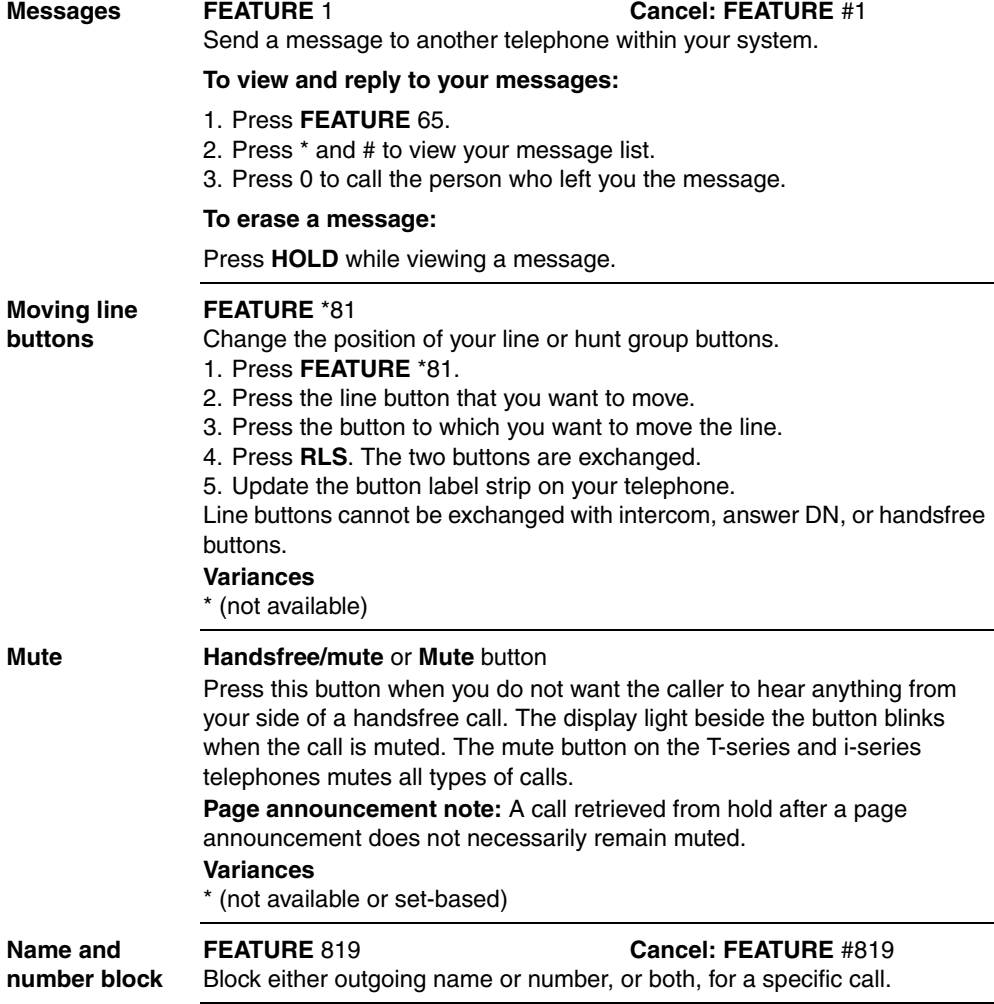

### **Page FEATURE** 60 and code (1 to 3) and zone (0 to 6)

Make a page announcement through either the internal (code 1) or external (code 2) speakers, or both (code 3). Zone 0 pages all zones. Page announcements are programmed to timeout after a pre-selected amount of time, which is set by your System Administrator.

### **Variances**

\* (cannot receive pages)

### **Internal page**

FEATURE 61 and zone (0 to 6) Make a page announcement to all, or to a specific group of telephones, through the telephone speakers. Zone 0 pages all zones.

## **External page**

FEATURE 62 Make a page announcement through an external loudspeaker system.

## **Internal and external page**

### FEATURE 63 and zone (0 to 6)

Make a page announcement through both your telephone speakers and an external loudspeaker system. Zone 0 pages all zones.

## **Incoming page during active call:**

The system can be set to either:

- Put an active call on hold, and broadcast the incoming page.
- Broadcast of an incoming page is muted for the duration of an active call; broadcasting any remaining portion of the page after the call is terminated.

This feature is set by your system.

**Note: Business Series Terminals:** a call on mute when a page is broadcast does not remain muted when it is released from hold after the page.

## Pause **FEATURE** 78

Program in an external autodial sequence to insert a 1.5-second delay. For pulse dialing: \* also inserts a 1.5-second delay.

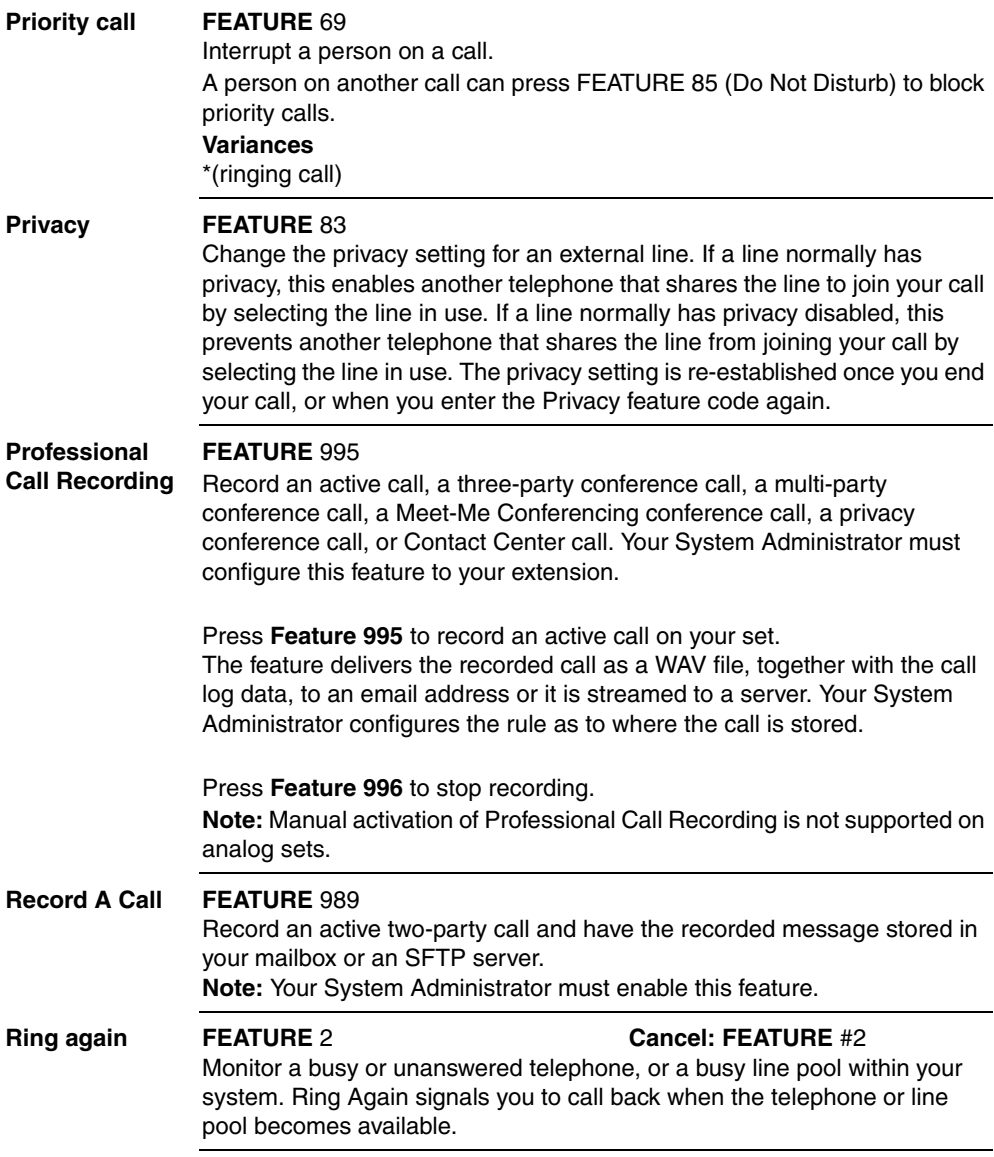

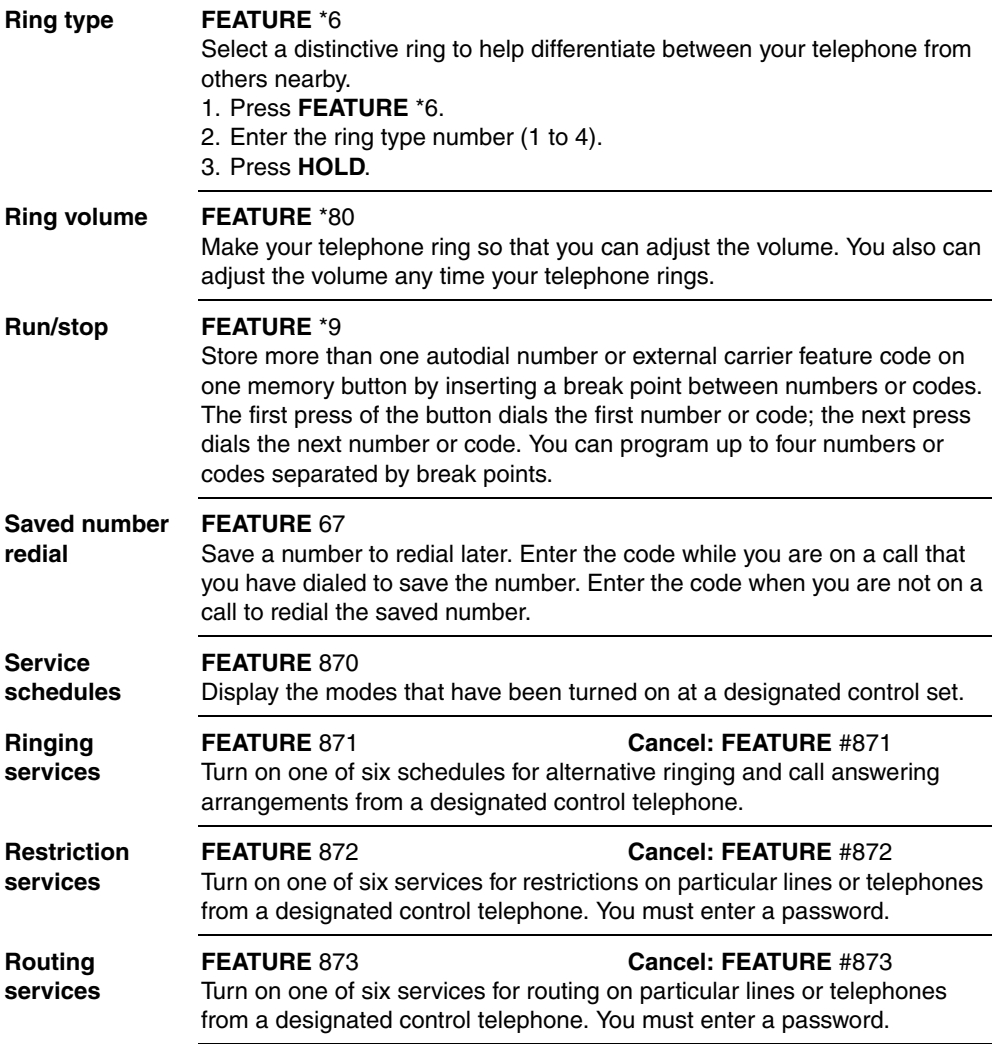

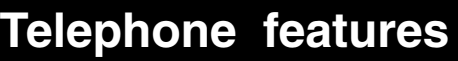

### **Speed dial - FEATURE** 0

Dial an external telephone number using a two- or three-digit code. There are two types of speed dial codes: system (01-70 or 001 to 255) and personal (71 to 94). System speed dial codes can be used from any display telephone in the system. System speed dial codes are assigned by your System Administrator.

Personal speed dial codes are used exclusively at your telephone.

### **To make a call using a speed dial code:**

- 1. Press **FEATURE** 0.
- 2. Enter the two- or three-digit code for the number.

### **Speed dial programming**

**using**

## **To program personal speed dial numbers:**

- 1. Press **FEATURE** \*4.
	- 2. Enter a two-digit code from 71 to 94.
	- 3. Specify the external line by pressing a line button, a line pool button, or the intercom button. If you do not specify the external line, the system automatically chooses a line for the call.
	- 4. Dial the telephone number you want to program (up to 24 digits).
	- 5. Press **HOLD**.
	- 6. Record the code and number you have just programmed.

**Note:** You cannot program personal speed dial numbers while another user is programming your system.

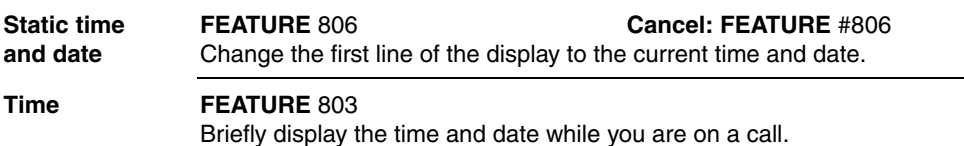

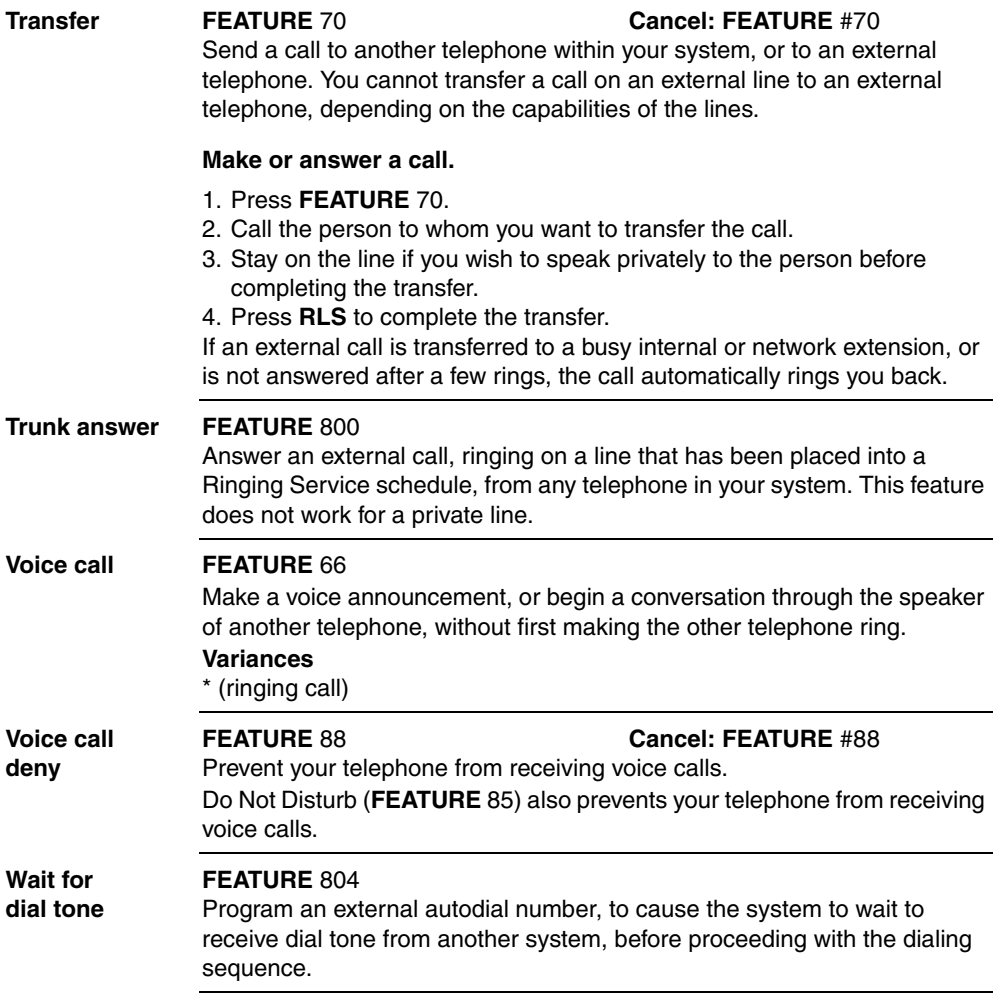

# **Call Display Services**

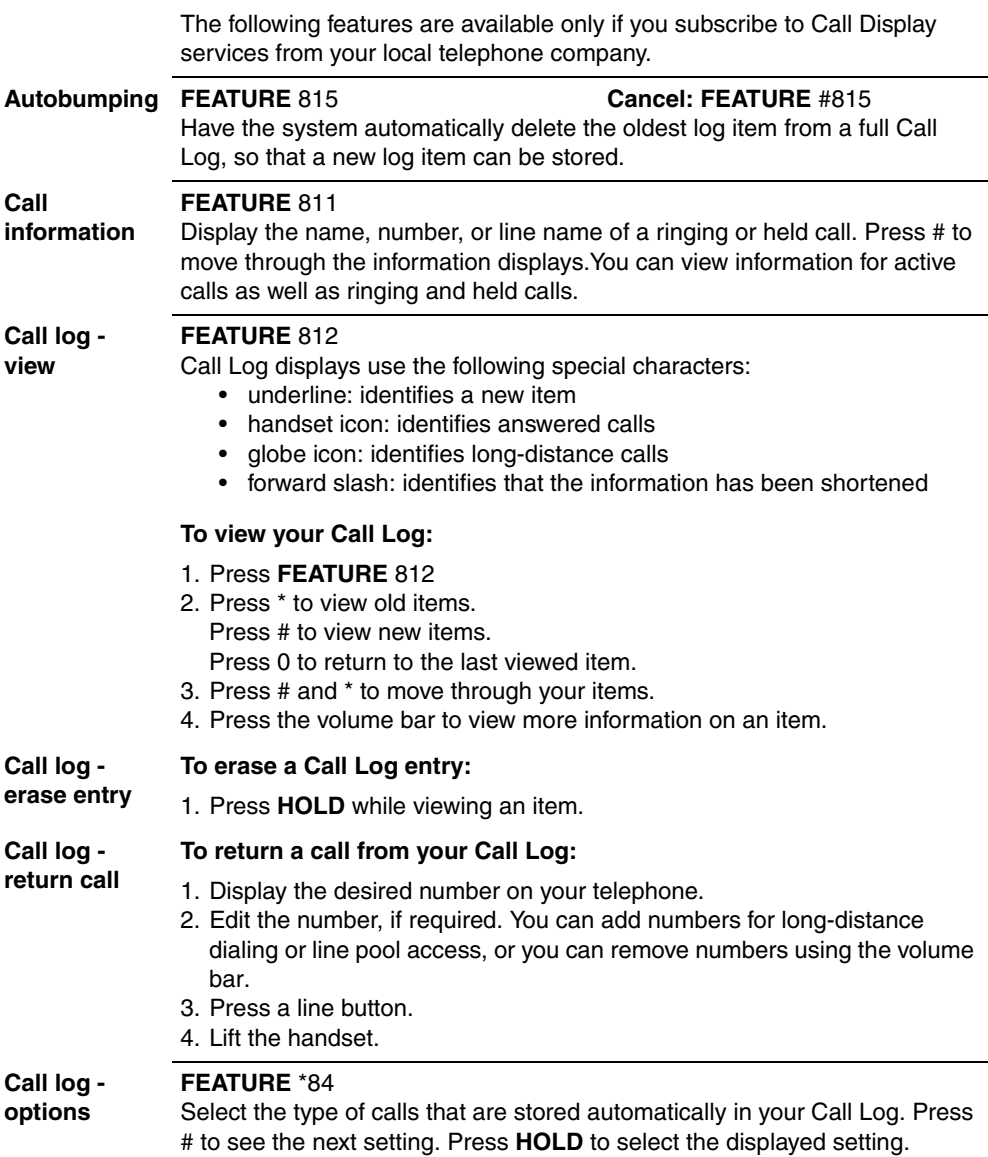

# **Call Display Services**

**Call log password FEATURE** \*85 Program a four-digit password for your Call Log. To reset a forgotten password, see your System Administrator.

**Logit FEATURE** 813 Store caller information for your current call in your Call Log.

# **ETSI feature**

**Malicious Caller Identification (MCID) FEATURE** 897 must be entered 30 seconds after the caller hangs up, and before you hang up. Record caller information for the last external call at the central office that assigned the line. This feature only works if the incoming calls are received over ETSI ISDN lines, and the feature is activated in programming. Check with your system administrator.

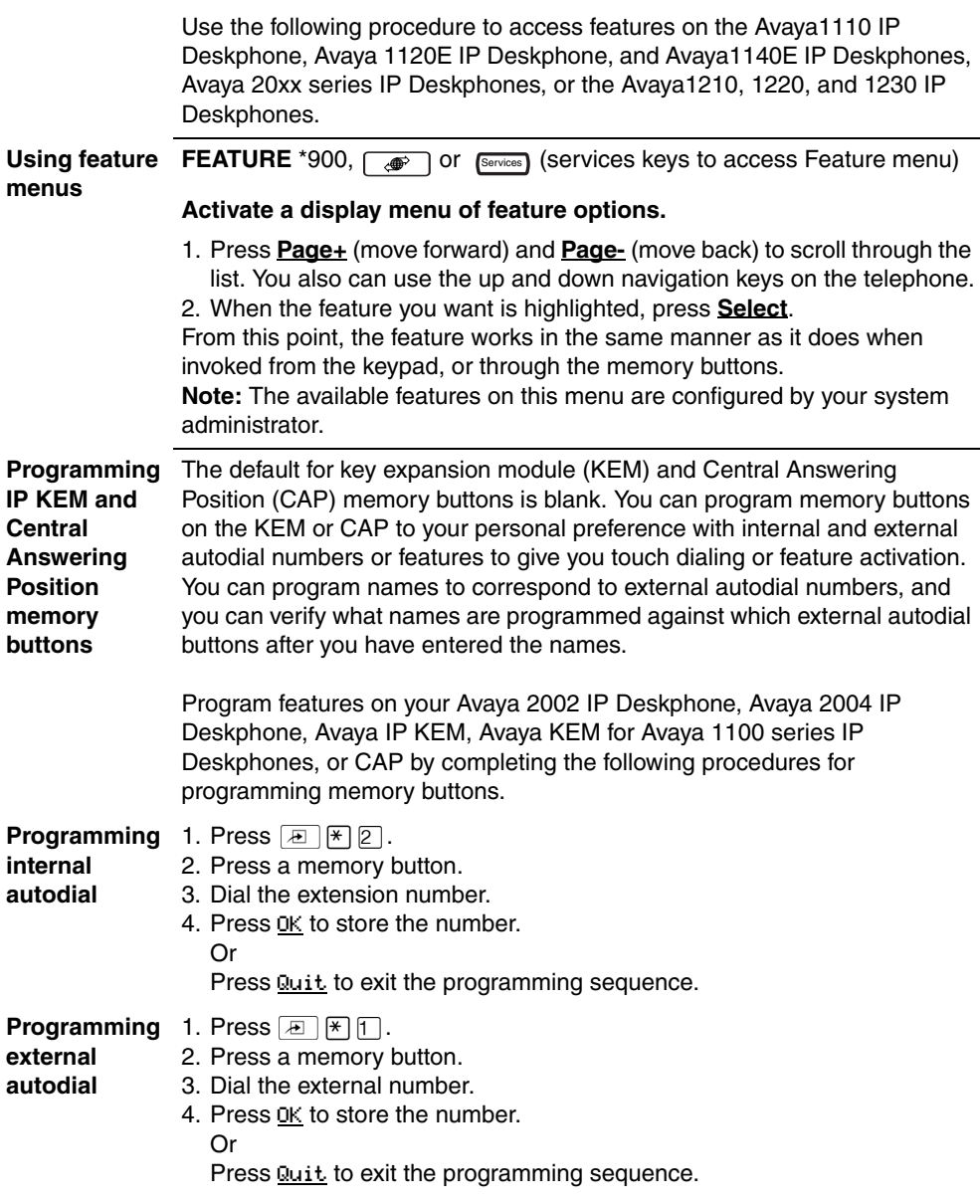

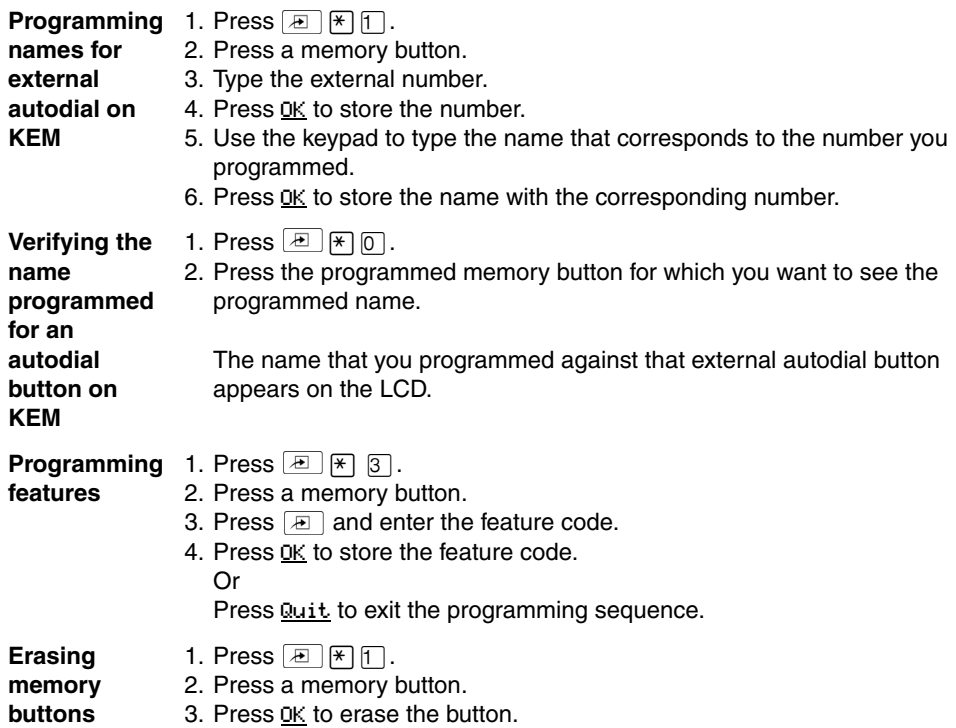

**Hot Desking setting up FEATURE** \*999,  $\boxed{\bullet}$  or  $\boxed{\text{Services}}$  (services keys to access Feature menu) You can divert your Avaya IP Phone configuration to another Avaya IP Phone registered on the same system, using the Hot Desking feature. For instance, this feature can be used if you are working temporarily at another site, but you want to retain your telephone setup.

**Note:** The headset mode is not transferred during Hot Desking. **Note:** When Hot Desking between different versions of IP phone sets, the functions available are those of the less capable set. For example, if an Avaya 2001 IP Deskphone is hot desked to an Avaya 2002 IP Deskphone 2002, the speaker button LED does not function because the button does not exist on the Avaya 2001 IP Deskphone.

### **Setting up Hot Desking**

- 1. Ensure both telephones are on-hook.
- 2. On your telephone (xxx), enter Hot Desking.
- 3. Press **Admin**. The first time you do this, the display reads **Creating password**. The next time you enter Hot Desking, the display reads **Enter Hot Desking PW**.
- 4. Use the dialpad to enter a password. Note: Use the **Back** key to erase entries.
- 5. Press **OK**.

The first time you do this, the display reads **Confirm password**. Continue with step 5. The next time you enter Hot Desking, the display reads either **Disallow Hot Desking** or **Allow Hot Desking;** skip to step 7.

- 6. Use the dial pad to enter the same password you entered in step 3.
- 7. Press **OK** to save the password. The display reads **Disallow Hot Desking**.
- 8. If you want to allow or disallow Hot Desking, press **CHANGE** to select the function you require.
- 9. Press **Quit** to exit.

**Hot Desking - To activate Hot Desking:**

**activating**

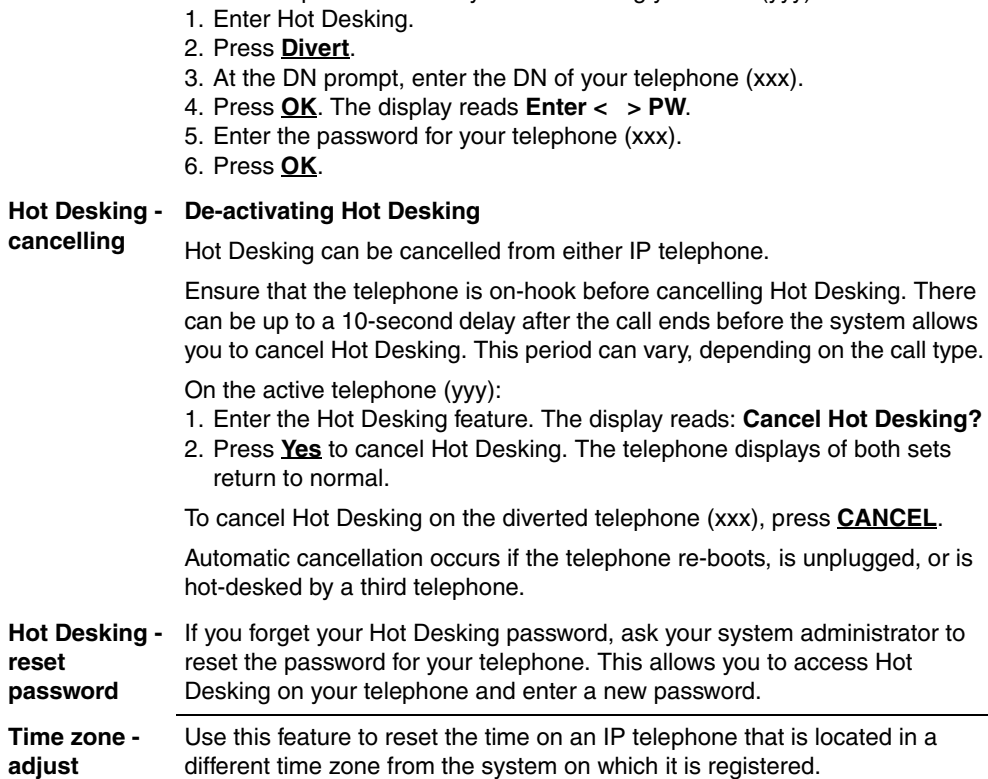

On the telephone to which you are diverting your calls (yyy).

**FEATURE** \*510.